## **ZOOM instructions**

- 1. Ideally, download the Zoom application prior to the conference. This allows a more stable connection and there are more features available.
- 2. Participate in the workshop by clicking on the link in the email or by opening the Zoom link in your web browser
- 3. Click on "Open Zoom Meetings".

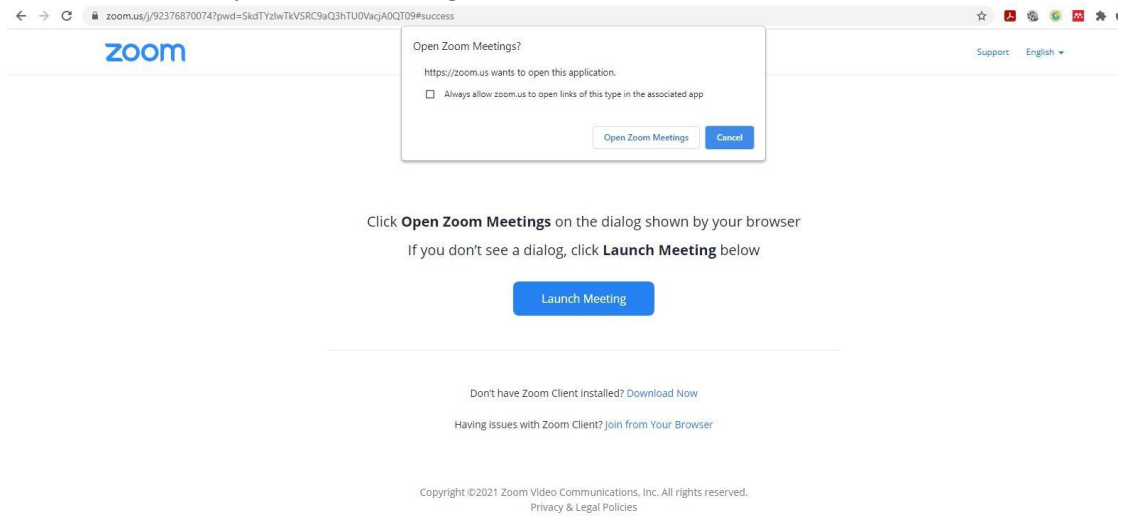

4. Next, Zoom will open and ask you to confirm your audio settings. Choose "Join with computer audio". *NB: Audio will be muted by conference hosts when you enter. Hosts will be the only ones able to unmute participants.*

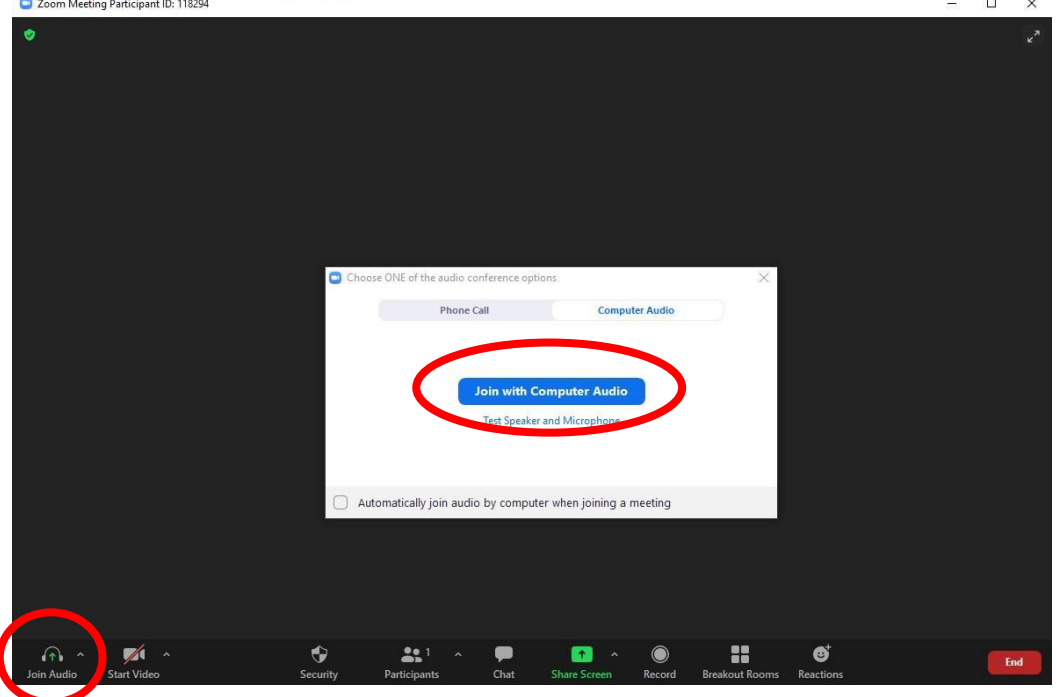

## 5. **To ask a question, we ask you to write it in the chat**.

- A. Click on "Chat" at bottom center of screen
- B. Choose if you want to write to all participants or only to Host
- C. Write your question.
- D. Send by pressing "Enter".

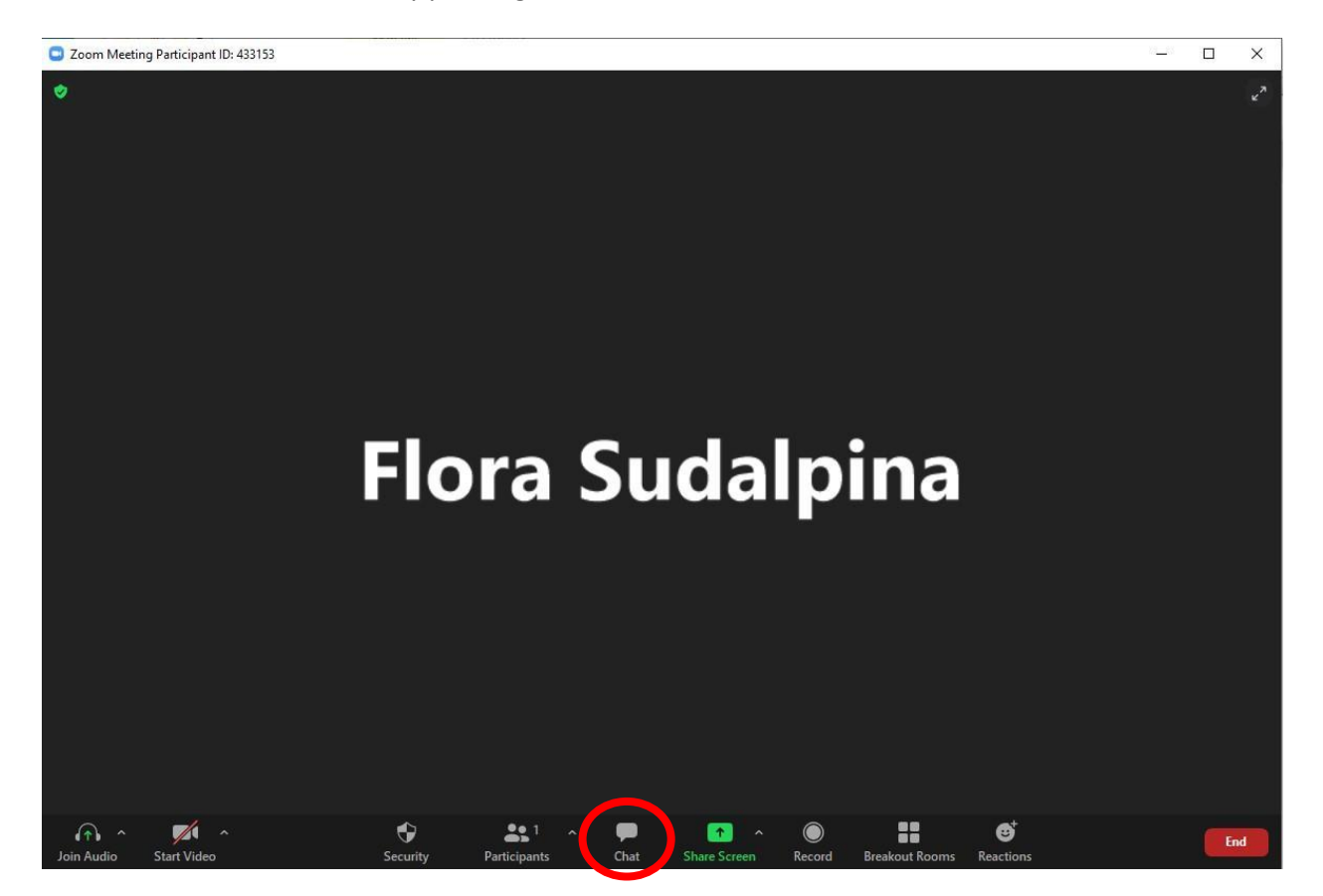